#### **ADVANTECH Enabling an Intelligent Planet**

# **Advantech AE Technical Share Document**

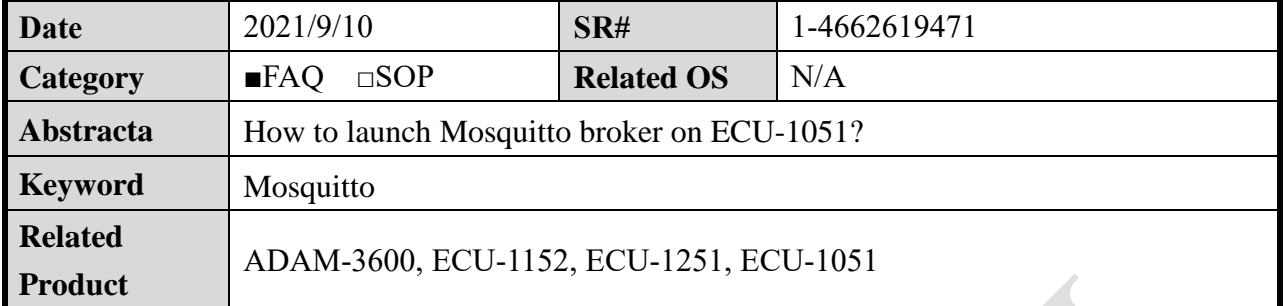

## **Problem Description:**

This document explains how to launch Mosquitto broker on ECU-1051. Please note that only the image **with EdgeLink** content this process.

This document contents 3 parts:

- 1. The method of launching Mosquitto broker.
- 2. The method of modify the listening port number.
- 3. The method of modify the MQTT username/password.

More detail of the Mosquitto application please refer to the Mosquitto official website. <https://mosquitto.org/>

# **Answer:**

Part 1. The method of launching Mosquitto broker.

Step 1. Go to the folder "/home/sysuser/util" and launch Mosquitto broker with the following command.

# mosquitto -v

```
root@ecu1051:/home/sysuser/util# mosquitto -v
1631253727: mosquitto version 1.6.3 starting
1631253727: Using default config.
1631253727: Opening ipv4 listen socket on port 1883.
1631253727: Opening ipv6 listen socket on port 1883.
```
Part 2. The method of modify the listening port number.

Step 1. Download "" file from the Mosquitto official website and do the following modifications marked in yellow.

#### **ADVANTECH Enabling an Intelligent Planet** # When run as root, drop privileges to this user and its primary 192 193 # group. 194 # Set to root to stay as root, but this is not recommended. 195 # If run as a non-root user, this setting has no effect. 196 # Note that on Windows this has no effect and so mosquitto should 197 # be started by the user you wish it to run as. 198 #user mosquitto 199 user nobody

The following example is let the broker listening on port 8883.

```
2.01# Default listener
202203# ---------------
204
205# IP address/hostname to bind the default listener to. If not
206 # given, the default listener will not be bound to a specific
207 # address and so will be accessible to all network interfaces.
208 # bind address ip-address/host name
209 #bind address
210
211# Port to use for the default listener.
212
   #port 1883
213 port 8883
```
Step 2. Put this file under the folder of the ECU-1051 and modify the privilege.

Folder path: /home/sysuser/project

# chmod +x /home/sysuser/project/mosquitto.conf

```
-sh: /home/sysuser/project/mosquitto.conf: Permission denied
root@ecu1051:/home/sysuser/util# chmod +x /home/sysuser/project/mosquitto.conf
root@ecu1051:/home/sysuser/util# II
total 676
-rwxr-xr-x
              1 sysuser sysuser
                                     31024 May 31 20:17 AdvFirmupdate
-rwxr-xr-x
             1 sysuser sysuser
                                      7792 May 31 20:17 DataLoggerSDKTest
```
Step 3. Run the following command to launch the Mosquitto broker.

# mosquitto -c /home/sysuser/project/mosquitto.conf –v

```
29 10.0.0.1 - PuTTY
                                                                                           \Box\times1631253128: mosquitto version 1.6.3 starting
1631253128: Config loaded from /home/sysuser/project/mosquitto.conf.
1631253128: Opening ipv4 listen socket on port 8883.
1631253128: Opening ipv6 listen socket on port 8883.
1631253128: Warning: Mosquitto should not be run as root/administrator.
C1631253227: mosquitto version 1.6.3 terminating
root@ecu1051:/home/sysuser/util# mosquitto -c /home/sysuser/project/mosquitto.conf -v
1631253229: mosquitto version 1.6.3 starting
---------- mediates contract from /home/sysuser/project/mosquitto.conf.
1631253229: Opening ipv4 listen socket on port 8883.
1631253229: Opening ipv6 listen socket on port 8883.
1631253241: New connection from 10.0.0.101 on port 8883.
1631253241: New client connected from 10.0.0.101 as paho-19457989705300 (p2, c1, k60).
1631253241: No will message specified.
1631253241: Sending CONNACK to paho-19457989705300 (0, 0)
1631253244: Received PUBLISH from paho-19457989705300 (d0, q0, r0, m0, 'test', ... (3 bytes))
```
### **ADVANTECH Enabling an Intelligent Planet**

Part 3. The method of modify the MQTT username/password.

Please refer to the Mosquitto official website: [https://mosquitto.org/man/mosquitto\\_passwd-1.html](https://mosquitto.org/man/mosquitto_passwd-1.html) The required tool (mosquitto\_passwd.exe) is under the following folder of ECU-1051. # cd /home/sysuser/util/

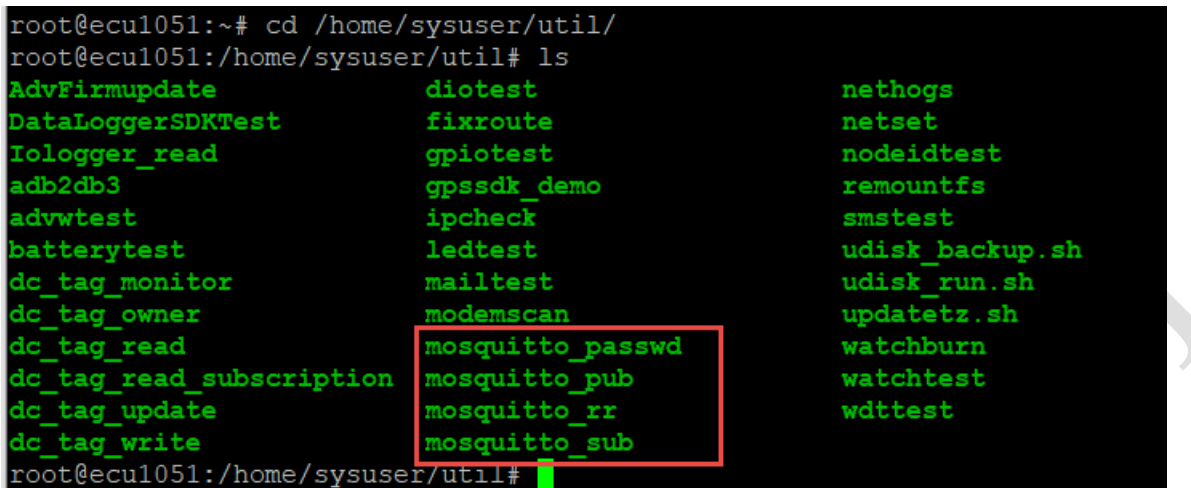